Okeanos Website:<https://oceanexplorer.noaa.gov/okeanos/>

## **Watching the livestream:**

#### **Option 1 - Clicking the Play button on the main page**

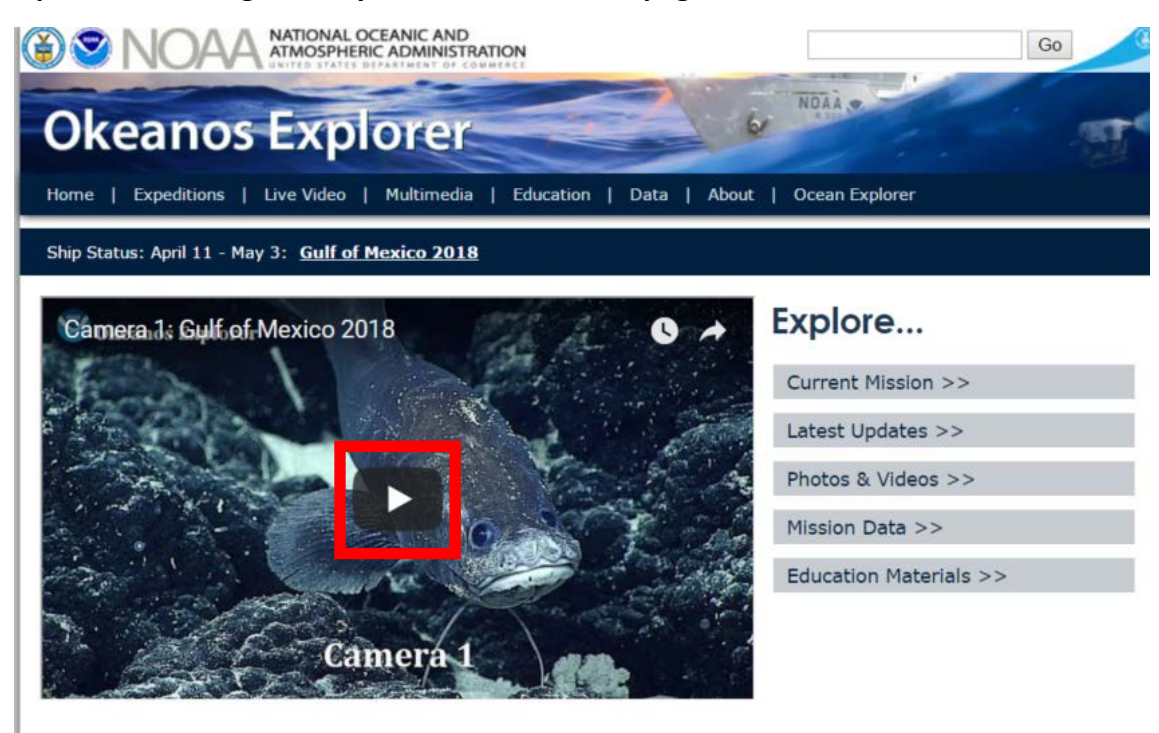

Livestream will start right away

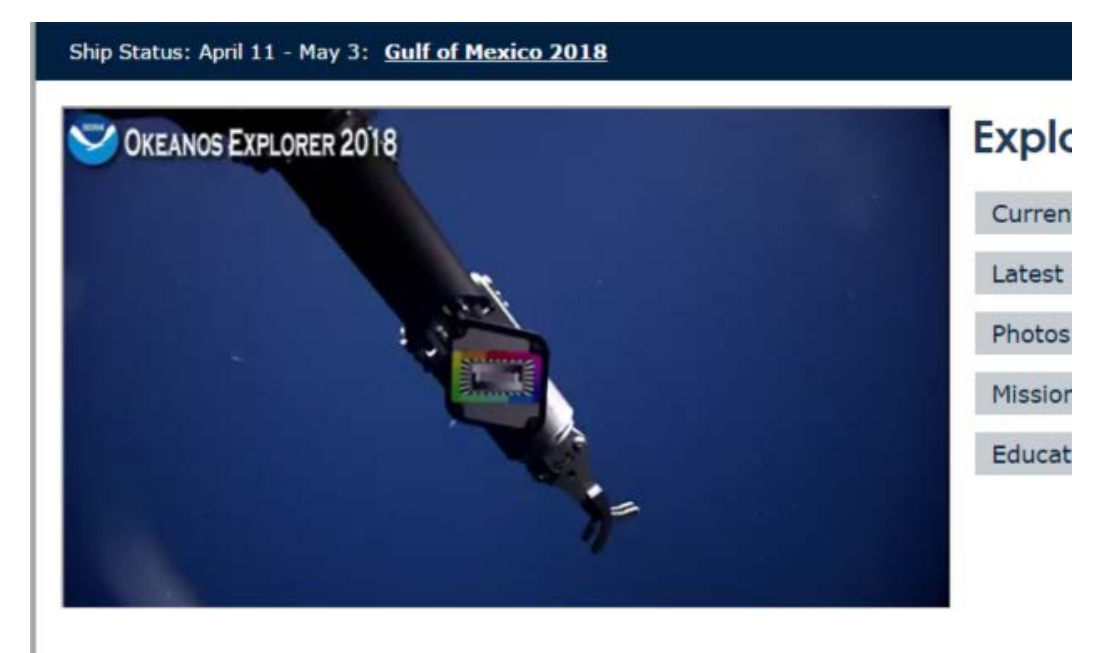

You can change video size and quality and sound from a popup menu at the bottom of the video.

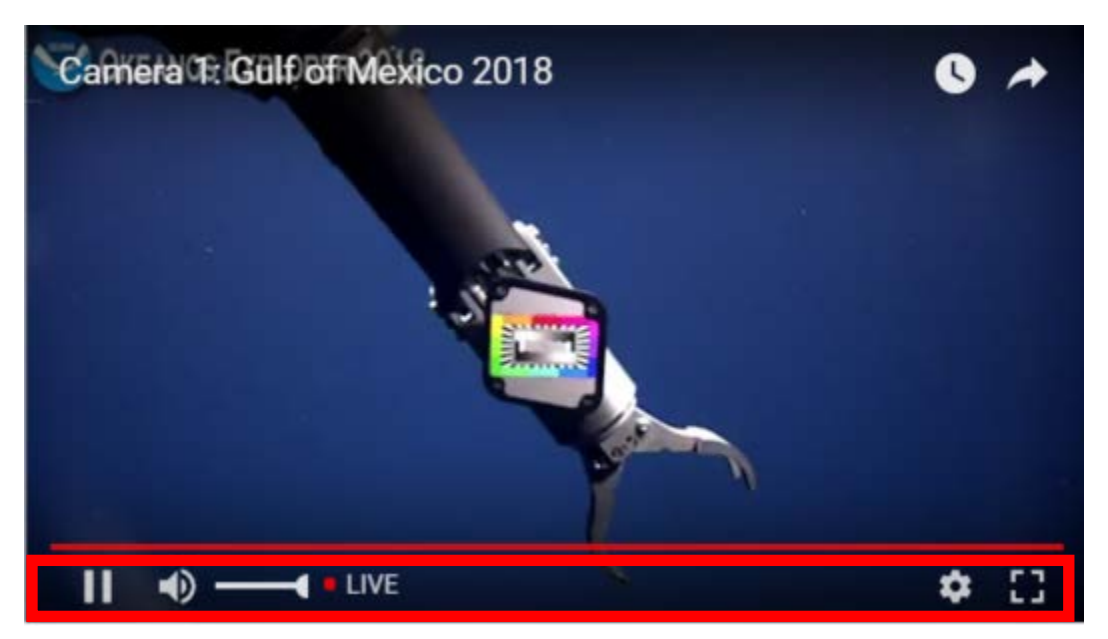

### **Option 2 – Clicking "Live Video" to access all 3 camera views**

URL FOR all 3 Cams:<https://oceanexplorer.noaa.gov/okeanos/media/exstream/exstream.html>

Click "Live Video"

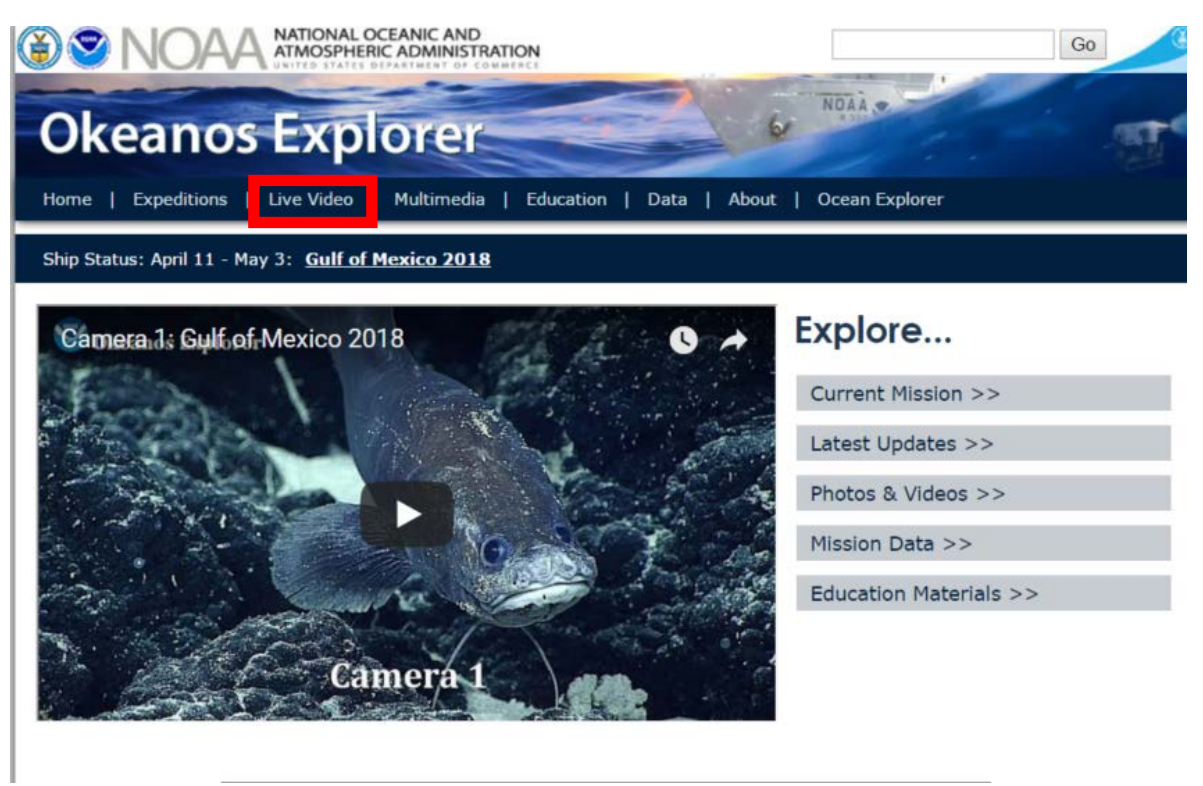

Select the camera you are interested in viewing. *Camera 1* is the main high definition camera for the ROV (good for viewing up close views of subject material), *Camera 2* is the accessory sled anchored

above the mobile ROV (good for wide views of the habitat), and *Camera 3* is the heads up display for all of the engineering and oceanographic elements of the dive (such as boat position, bathymetry and sonar).

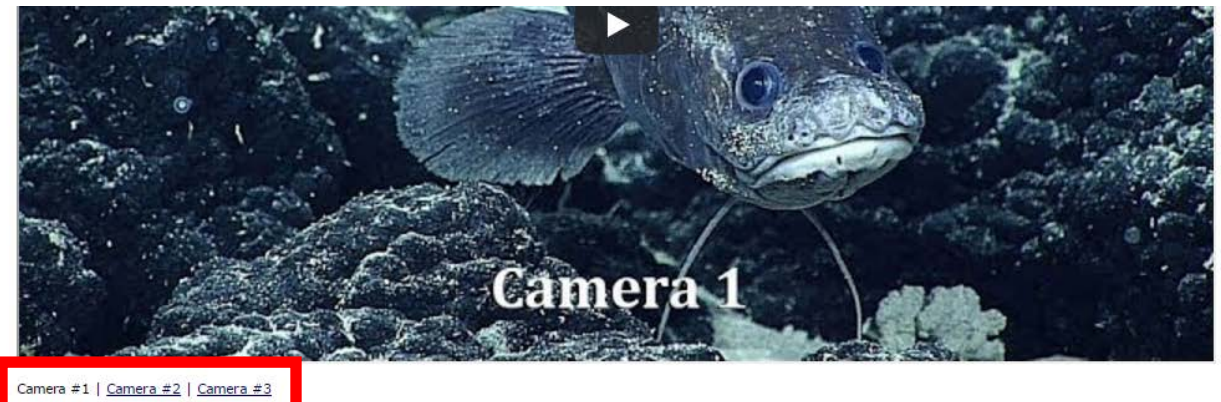

ideo, once the video is playing, click on the settings "gear" at the bottom right corner of the screen and select the "720p HD" option.

Note regarding audio: Audio is only available during dives, when the ROVs are in the water. Live video will stream off the ship with audio from the ROV pilots and audio from the ship-to-shore science conversation. To hear more or less of one of these conversations, adjust the audio settings on your computer to shift the balance right or left, for more science and less pilots or vice versa. On a PC, you can do this through the "Speaker/Headphones" properties, which can be accessed by clicking on the speaker icon (next to the clock) and then clicking on the "Levels" tab or by going to your Control Panel, selecting "Hardware and Sound," and selecting "Sound." On a Mac, select System Preferences, Sound, and Output.

For Safari users: If the video is not loading, you may need to turn on the Flash plugin. Flash in Safari is turned off by default in many OSX install cases, the solution for this is to change the plugin preferences in the Safari browser; instructions to do so are available here: [https://helpx.adobe.com/flash](https://helpx.adobe.com/flash-player/kb/enabling-flash-player-safari.html)[player/kb/enabling-flash-player-safari.html](https://helpx.adobe.com/flash-player/kb/enabling-flash-player-safari.html)

## **Information on the Missions:**

Click "Current Mission"

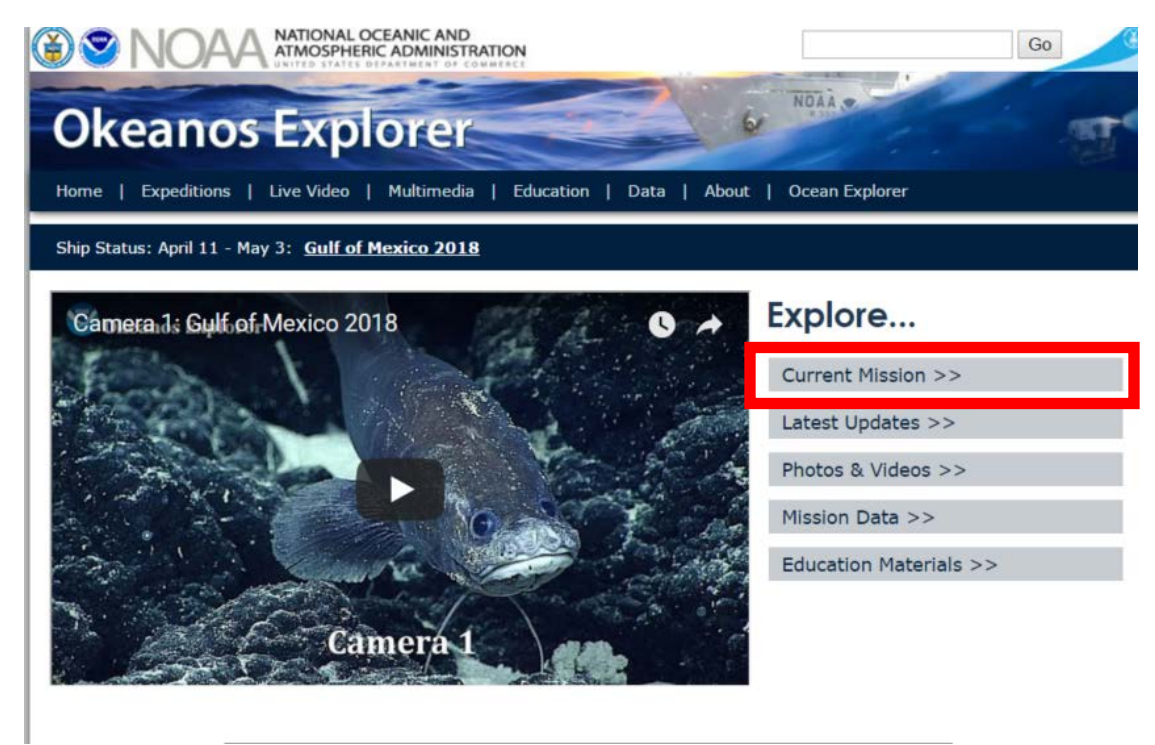

#### Brief overview of current and future missions:

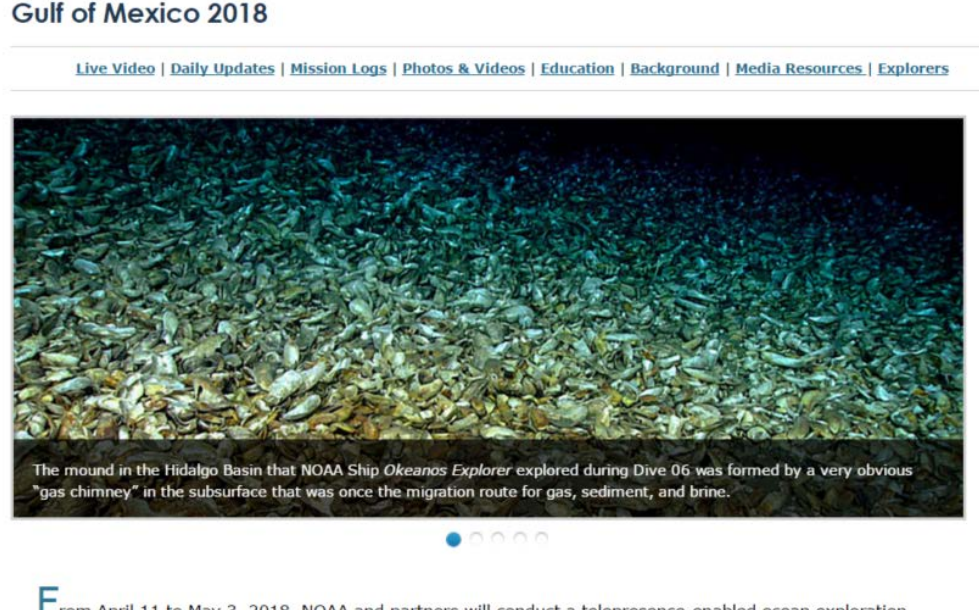

From April 11 to May 3, 2018, NOAA and partners will conduct a telepresence-enabled ocean exploration expedition on NOAA Ship Okeanos Explorer to collect critical baseline information about unknown and poorly understood deepwater areas in the Gulf of Mexico. Read more...

# **Using the data for other lessons or projects:**

Click on "Mission Data"

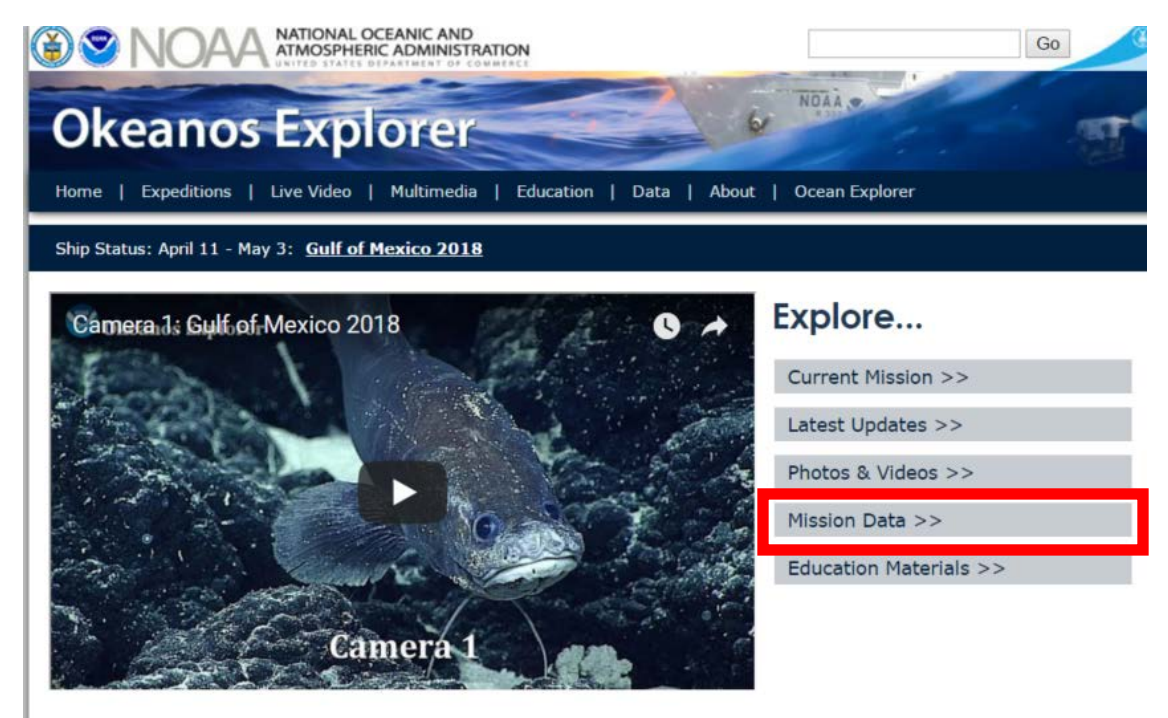

This will take you to the Okeanos Data "EXAtlas" or you can use this link:

Data URL[: https://service.ncddc.noaa.gov/website/EXAtlas/viewer.htm#](https://service.ncddc.noaa.gov/website/EXAtlas/viewer.htm)

You can see any of the current mission locations and paths taken to the sites.

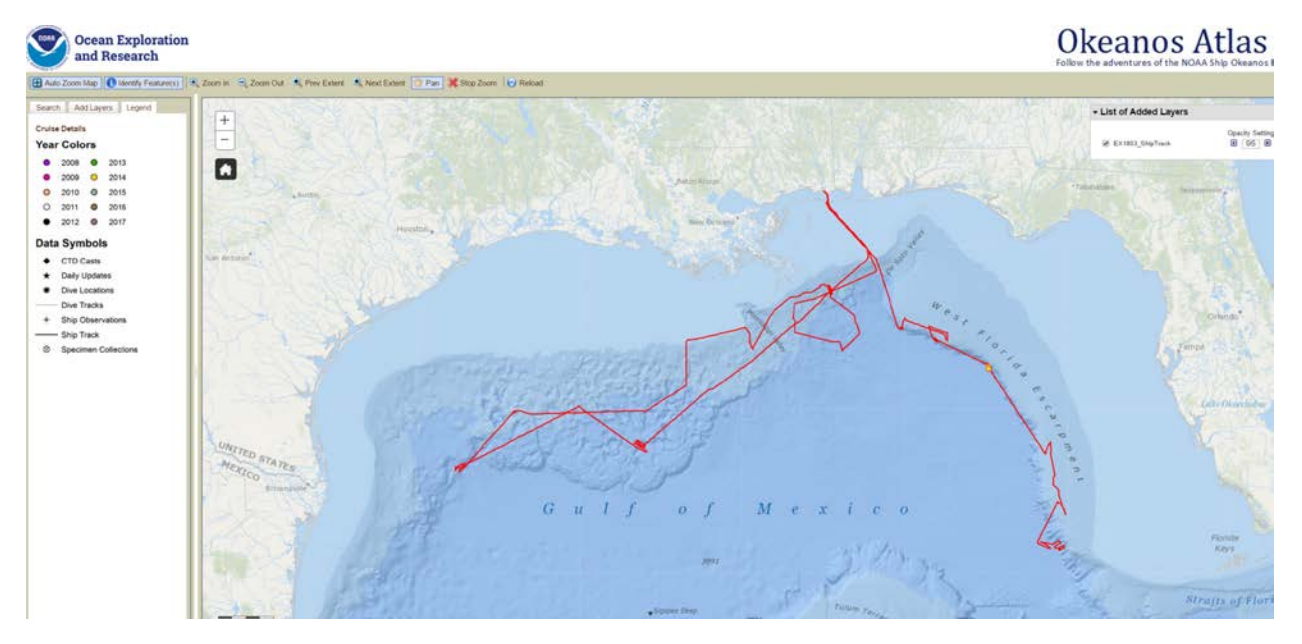

#### You can also click "Past Cruises"

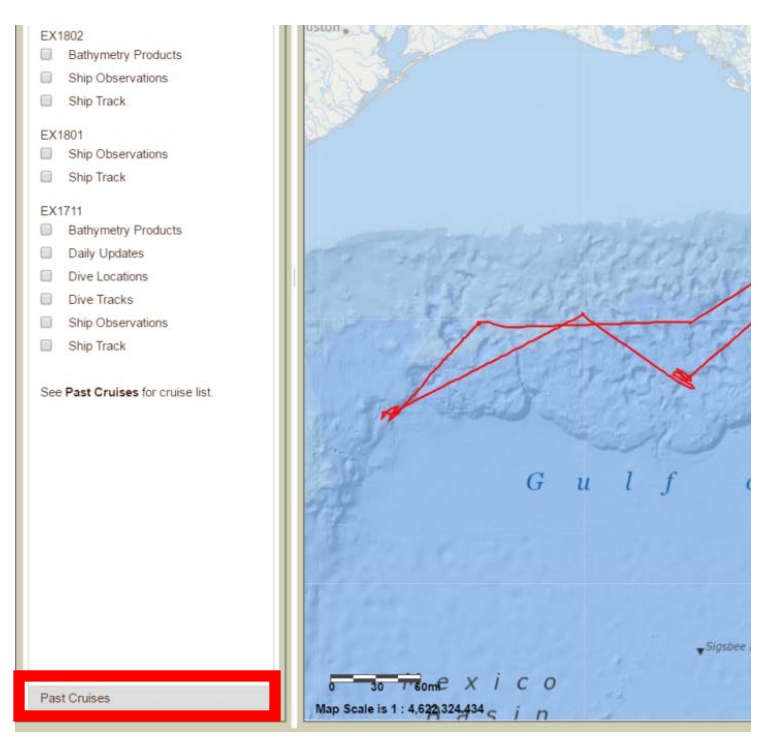

You can sort by year or by data type and then explore those cruises similar to the current cruise page.

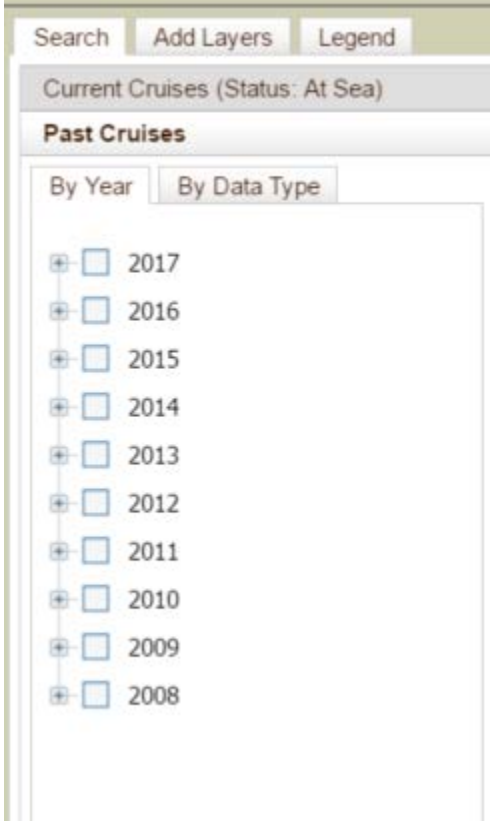

### **Education Materials:**

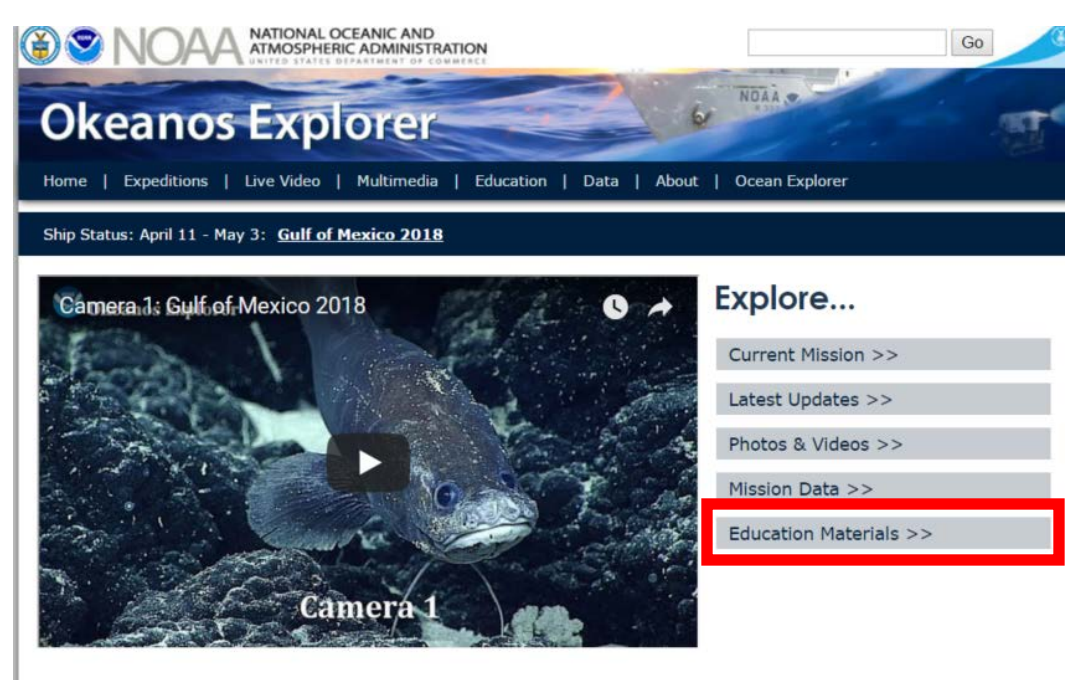

Several education resources to choose from:

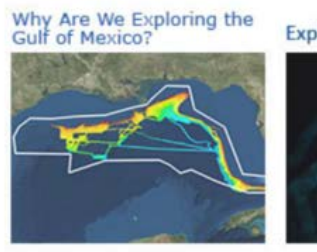

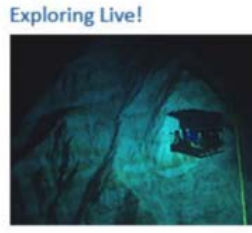

**Classroom Lessons** 

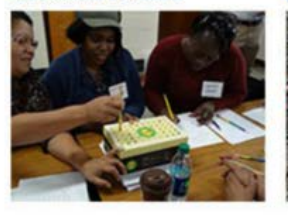

**Ocean Today Videos** 

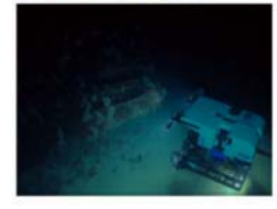

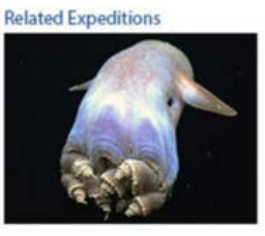

**Content Essays** 

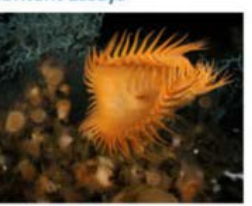

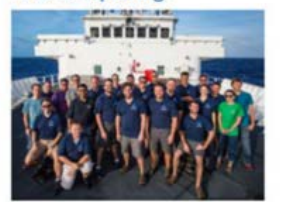

Education Resources:<br>National Marine Sanctuaries Who Is Exploring?